# **Jak rozliczyć podatki bez wychodzenia z domu?**

# **Twój e-PIT – 37 dla osób fizycznych**

#### **Urząd Skarbowy już to zrobił za Ciebie!**

## **1. Przejdź do strony: https://www.podatki.gov.pl/pit/twoj-e-pit/**

Podatki Gov https://www.podatki.gov.pl :

#### **Podatki Gov**

podatki.gov.pl · Konsultujemy KSeF · Wybierz podatek · Wyślij e-deklarację · Komunikaty · Zaświadczenia, Głos podatnika i wiedza o podatkach · Sprawdż ...

Twói e-PIT Twoj e-PIT<br>Twój e-PIT to możliwość złożenia zeznania PIT-28, PIT-36, PIT ...

PIT

Podatek dochodowy od osób fizycznych. Tu rozliczysz PIT ...

 $\odot$ 

e-Deklaracje PIT Treści zamieszczone w serwisie udostępniamy bezpłatnie ...

e-Urzad Skarbowy e-Urząd Skarbowy umożliwia Ci załatwienie wielu spraw online ...

Logowanie do e-Urzędu ... Bankowość elektroniczna (login.gov.pl) · kliknij przycisk "e-Urząd ...

Wiecej wyników z podatki.gov.pl »

#### **2. Aby przejść do elektronicznego Twojego e-PIT kliknij "Zaloguj się"**

# Twój e-PIT

Twói e-PIT to możliwość złożenia zeznania PIT-28, PIT-36, PIT-36L, PIT-37, PIT-38 oraz oświadczenia PIT-OP i informacji PIT-DZ

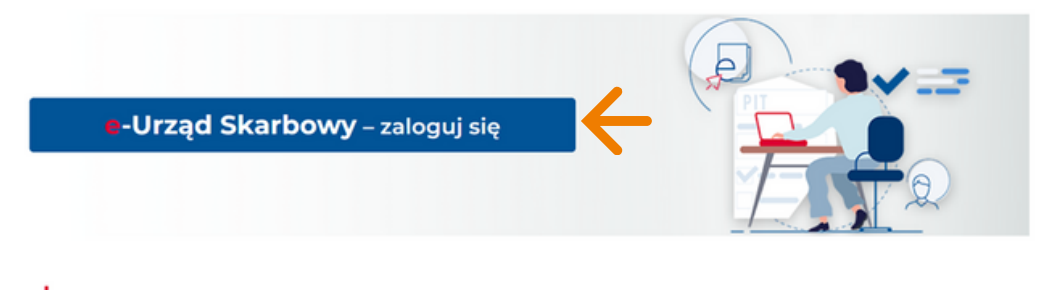

Od 15 lutego 2024 r. możesz rozliczyć w Twój e-PIT przychody z działalności gospodarczej i działów specjalnych produkcji rolnej.

#### **3. Wybierz jedną z pasujących opcji:**

- Logowanie się za pomocą EPUAP, wybierz -> Login.gov.pl
- Jeśli nie masz EPUAP, wybierz -> Twoje dane podatkowe.

Uwaga! Przy tym wyborze koniecznie jest posiadania PESEL lub NIP oraz wiesz kwotę przychodów za lata 2022 oraz 2023

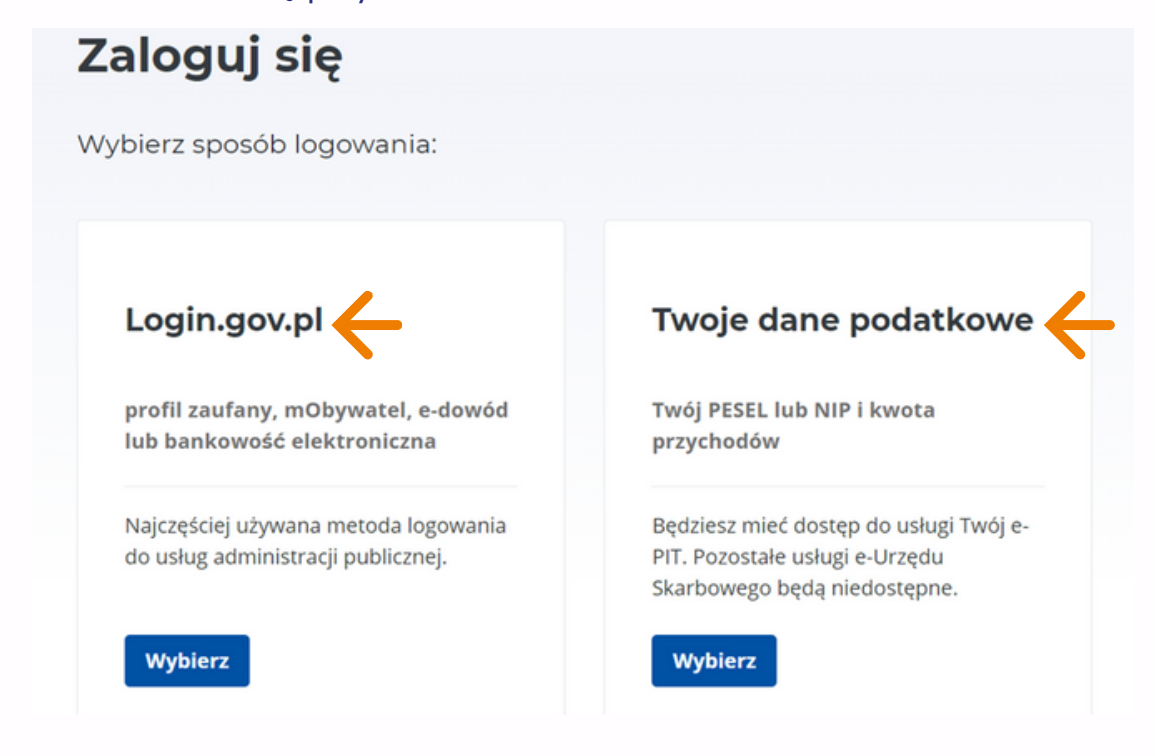

#### **4.1. Logowanie się za pomocą EPUAP**

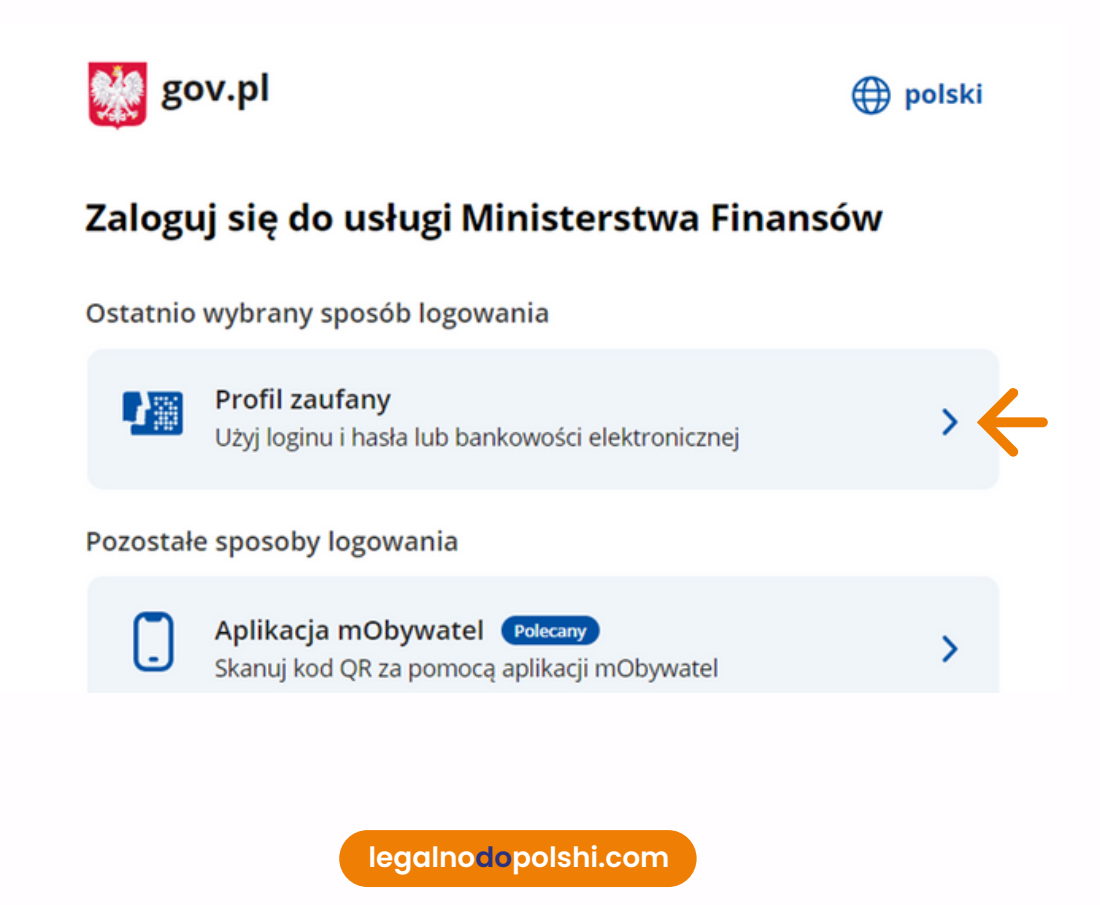

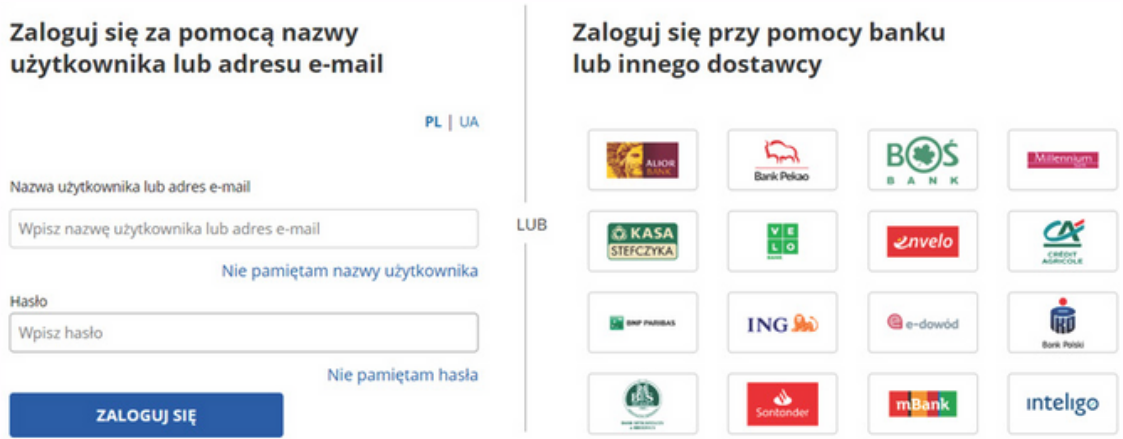

*Wybierz pasująca dla Ciebie opcję i zaloguj się za pomocą zaufanego profilu do swojego profilu na podatki.gov.pl*

## **4.2.Logowanie się za pomocą Twoich danych podatkowych**

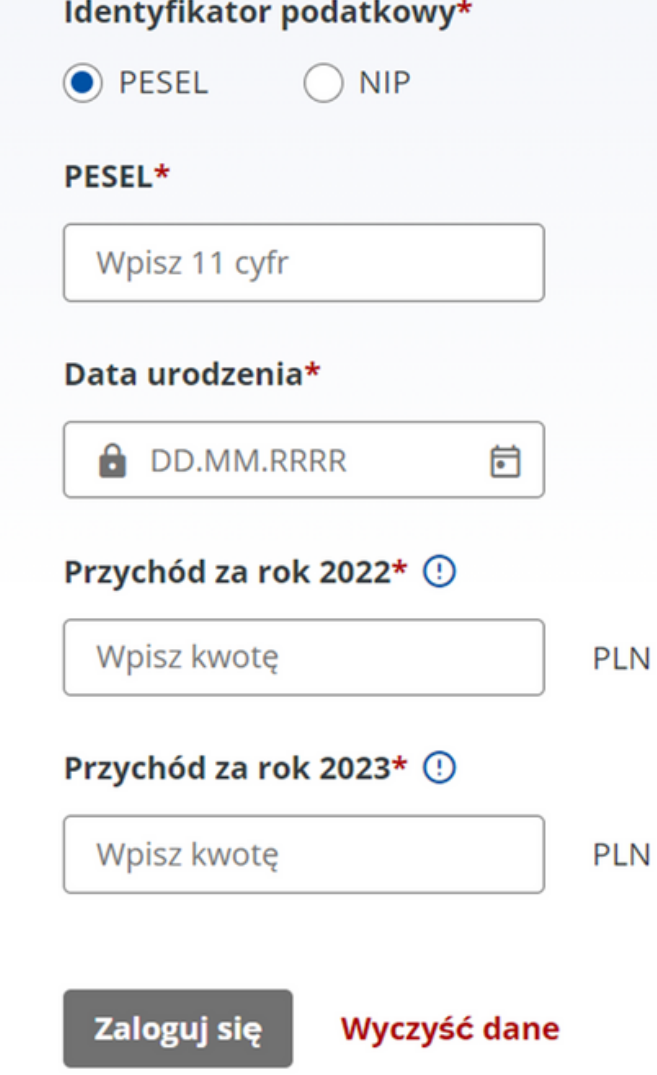

*Wypełnij o potrzebne dane i zaloguj się do swojego profilu na podatki.gov.pl*

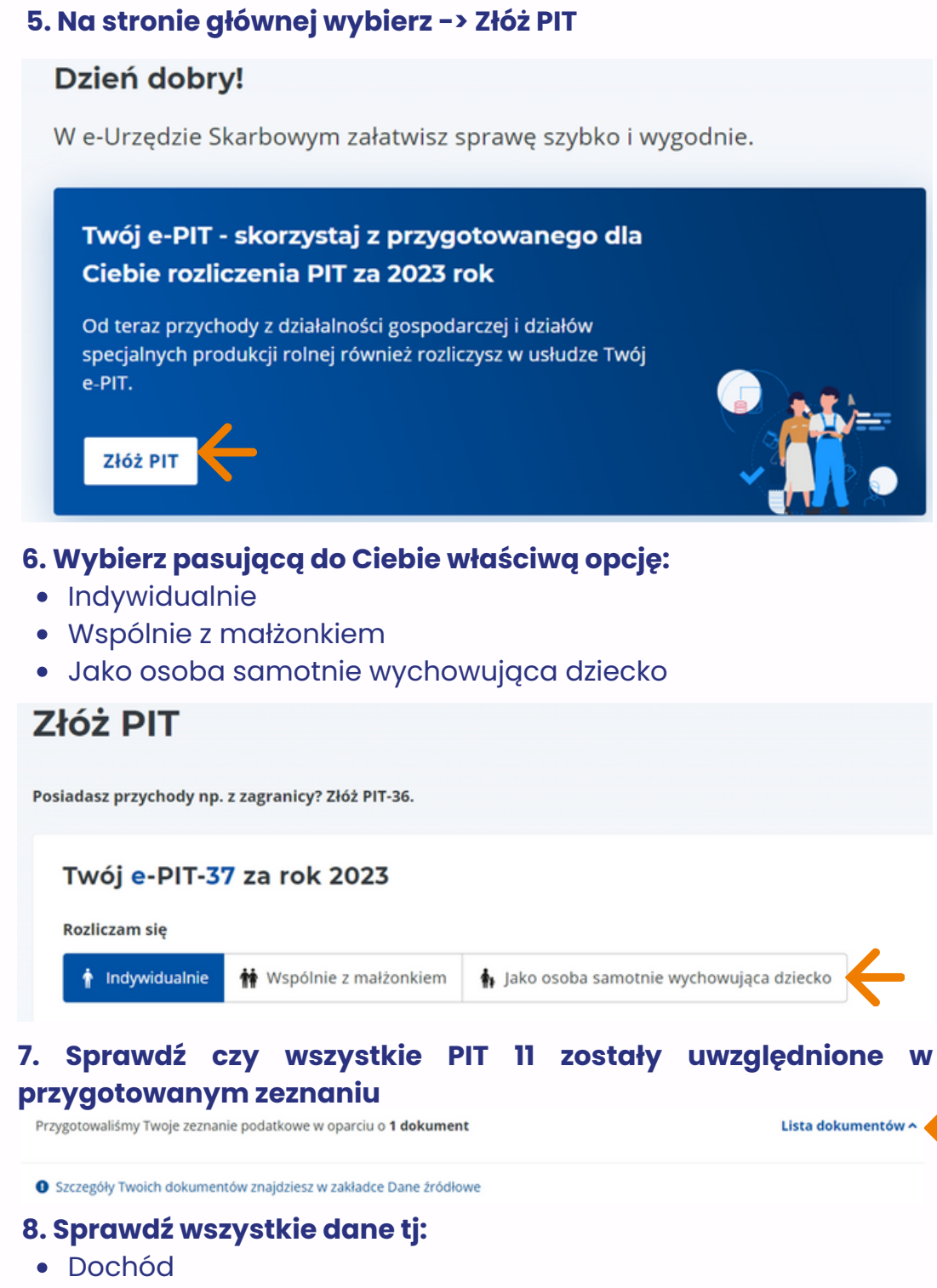

- Ulgi i odliczenia: Ulga na dzieci i Składki społeczne
- Podatek zapłacony
- Sposób rozliczenia
- Twój rachunek bankowy
- Twoje dane
- Urząd skarbowy
- Pozostałe informacje

*Każdy z tych informacji można edytować jeśli dane są niepoprawne.*

**9. Po dokonaniu wszelkich analiz powyżej dokonaj jeszcze raz podglądu deklaracji oraz sprawdź czy kwota widnieje się jako:**

**Kwota do zapłaty** -> oznacza to że trzeba wpłacić należną kwotę(tak jest dla tego ze może w jakimś okresie nie były wpłacane zaliczki na podatek

**Kwota nadpłaty** -> oznacza to że zostanie zwrócona taka kwota na twoje konto bankowe. Pamiętaj o sprawdzenia konta w tym celu!

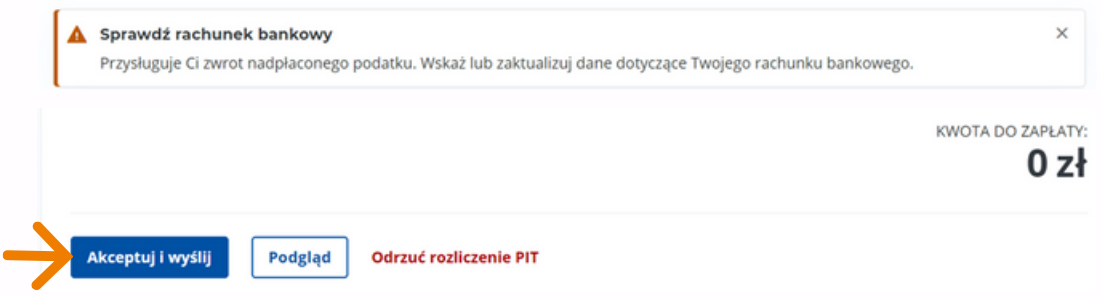

**10. I ostatnie, wybierz -> Akceptuj i wyślij**

**11. Po wysłaniu pojawi się informacją z potwierdzeniem o wysłaniu. Pamiętaj pobrać UPO!**

Twój e-PIT-37 za rok 2023

# **Gratulacje!**

Wysłałeś formularz podatkowy e-PIT-37 za 2023 r.

Urzędowe Poświadczenie Odbioru (UPO) znajdziesz w zakładce Złożone dokumenty

Dziękujemy!

**12. Kliknij w zakładkę -> Złożone dokumenty**

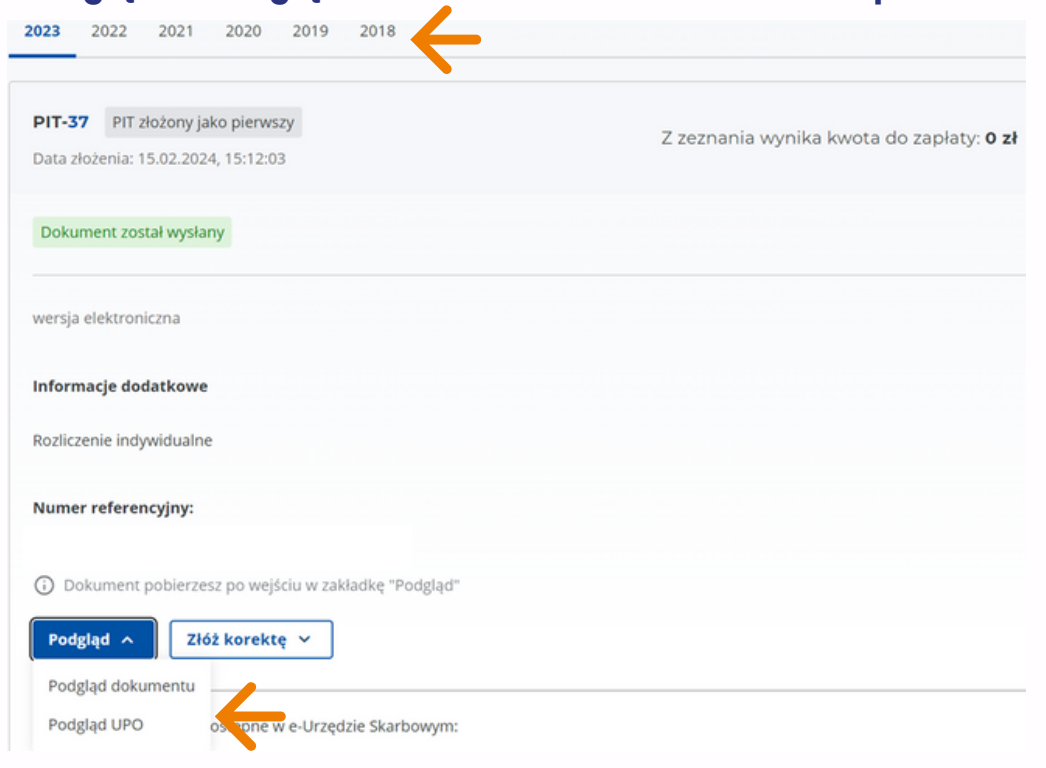

#### **13. Podgląd -> Podgląd UPO -> Pobierz dokument -> eksport do PDF**

## *Analogicznie można pobrać samą deklarację PIT 37 za rok 2023, i jeśli występują za poprzednie lata*

### **Gratulację!**

**Twój PIT 37 został rozliczony.**